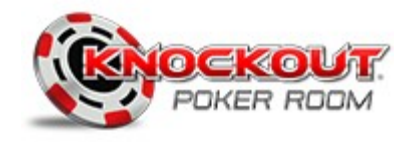

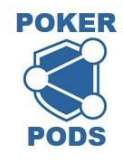

# Peer to Peer Gaming (P2P) Not Online - VPN-II private network

US Casual Gaming's P2P home operated Poker Pods are now being installed everywhere. This guide is to help you get started with our "New Technology", a safer, more secure digital gaming system.

### **Install the P2P player program**

Every Poker Pod in the world has a unique Pod ID number and can be reached by installing the Knockout Poker P2P player program. Install it once and then add as many gaming locations as you want.

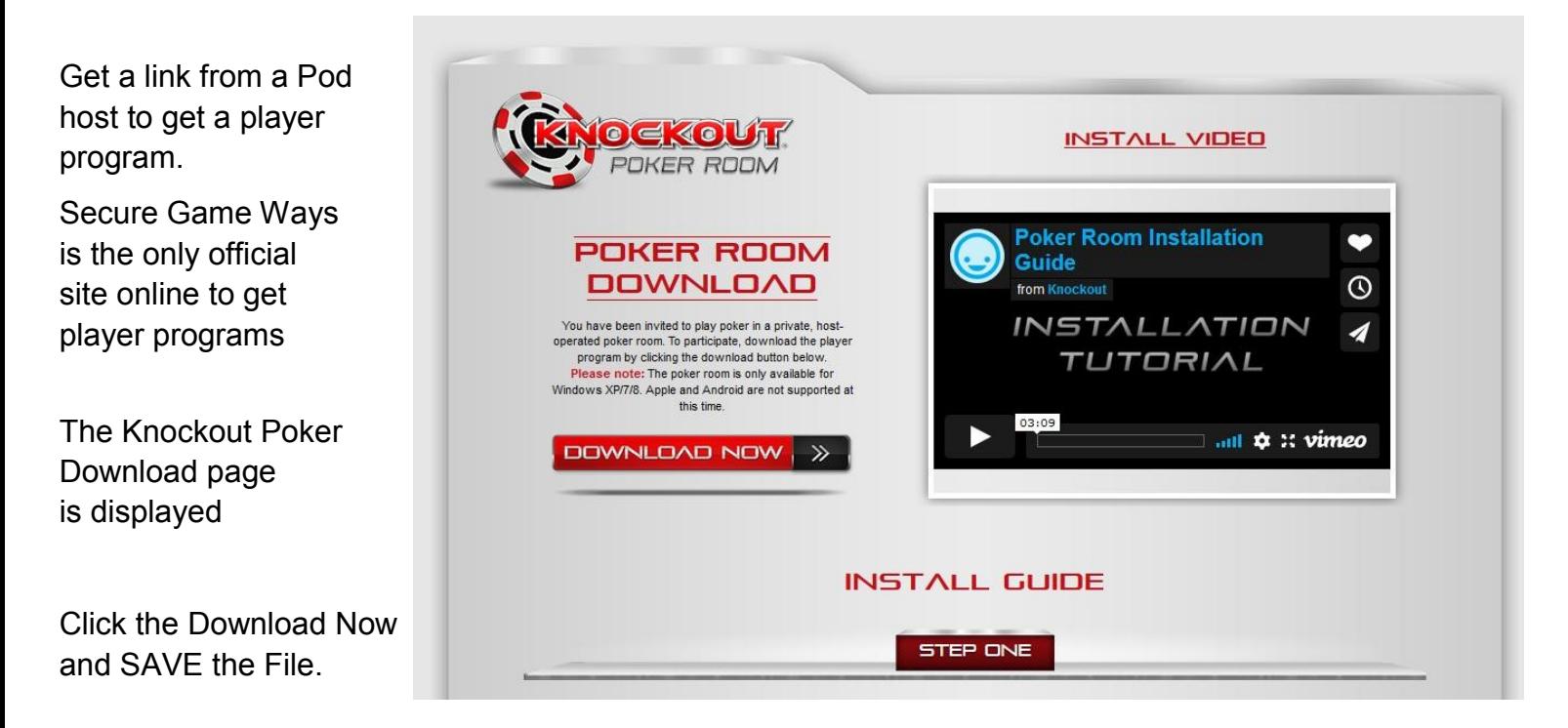

#### Download and SAVE SetupKnockoutPokerP2P.zip (click Download Now)

#### **Special Note about Virus Scanners: PLEASE READ**

Every P2P poker Pod is owned by an individual, the download program is configured specifically for each Pod.

Because P2P is a private owned gaming platform we do not release the player program from download sites like Microsoft Store and Google. Because our program is "Unknown" we are flagged as suspect. You can trust US Casual Gaming.

Our P2P program uses a private network VPN-II to tunnel through the Internet. This code when scanned sets off most virus programs. If they remove or block the program from running select "Norton Restore" or "Defender Run Anyway".

Our program is 100% safe and has been in use since 2012 as seen in Bluff Magazine.

Our player program talks to your PC to store Keys and the Poker Pod Server ONLY, we do not look into your PC, several attempts to get the scanners to leave us alone have failed so far.

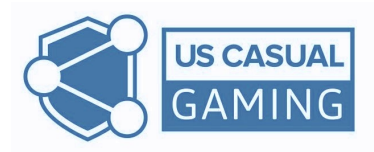

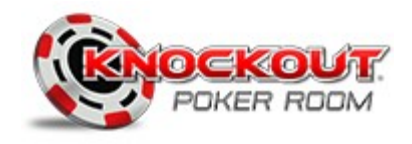

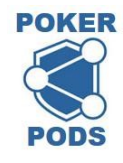

## Extract the Setup Program

You downloaded a .ZIP file, it is a compressed copy of the set up program. To run the set up program you use the file browser to "Extract" the files. Windows then opens a file window with the install files we use to install the player program.

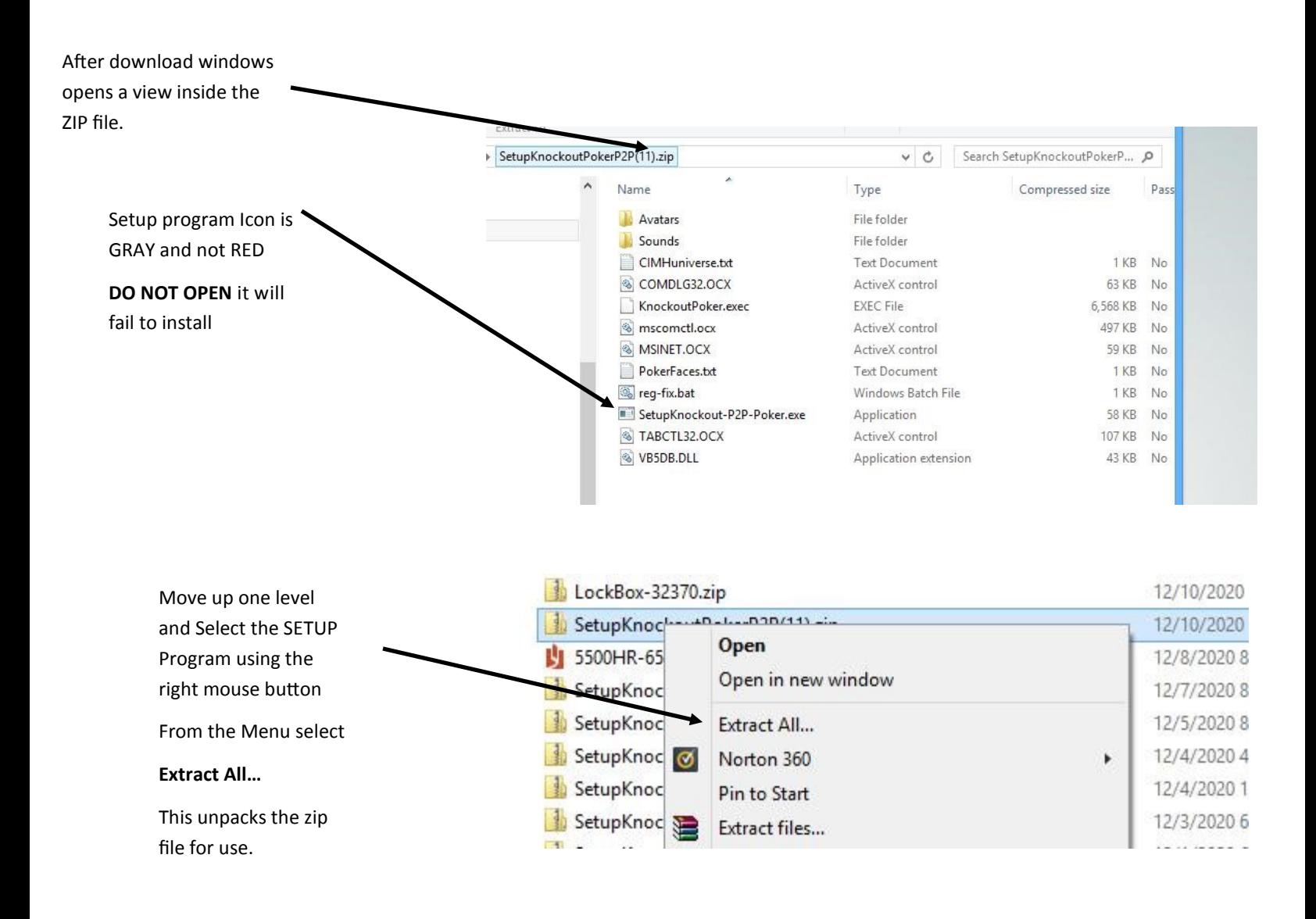

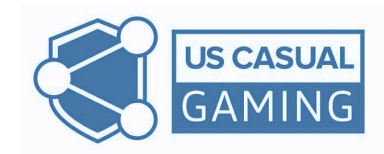

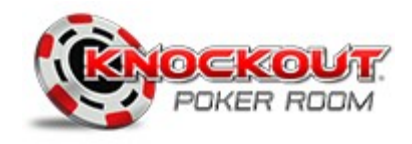

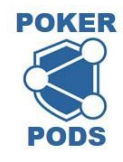

## Extract the Setup Program

Windows has the extractor program built in, when selected this box pops up. Select a folder to put the uncompressed setup files. It will create one in download as a default.

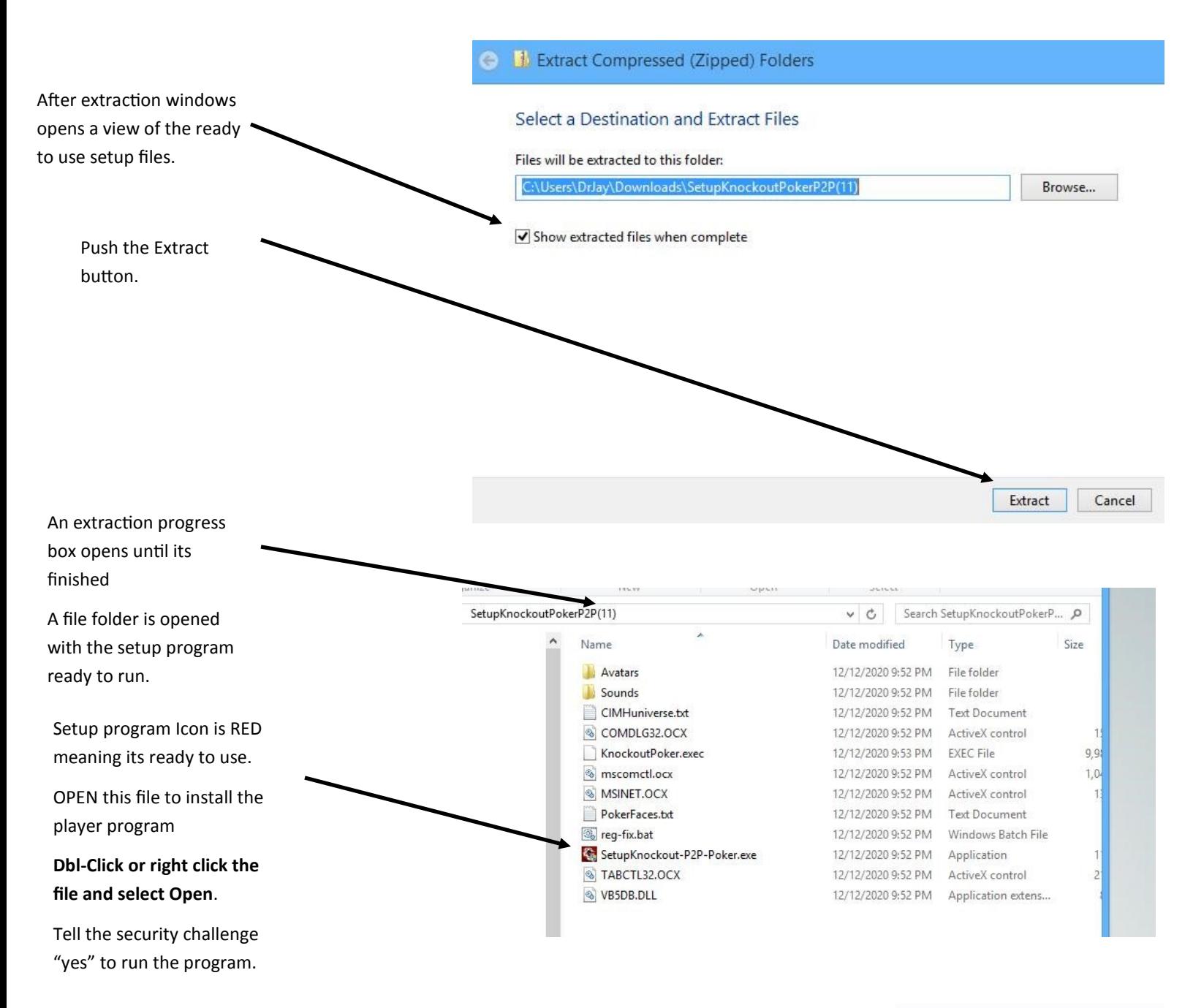

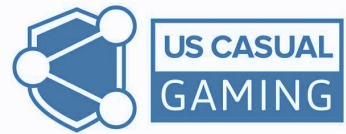

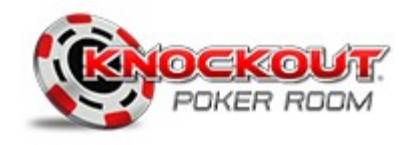

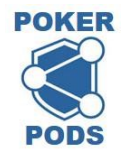

# Installing the Player Program

Once opened the file installer pops up, you select the program drive usually C:/ and press the Install Player Program button. Note: we use windows 7 system files in our tunnel code, we install the files.

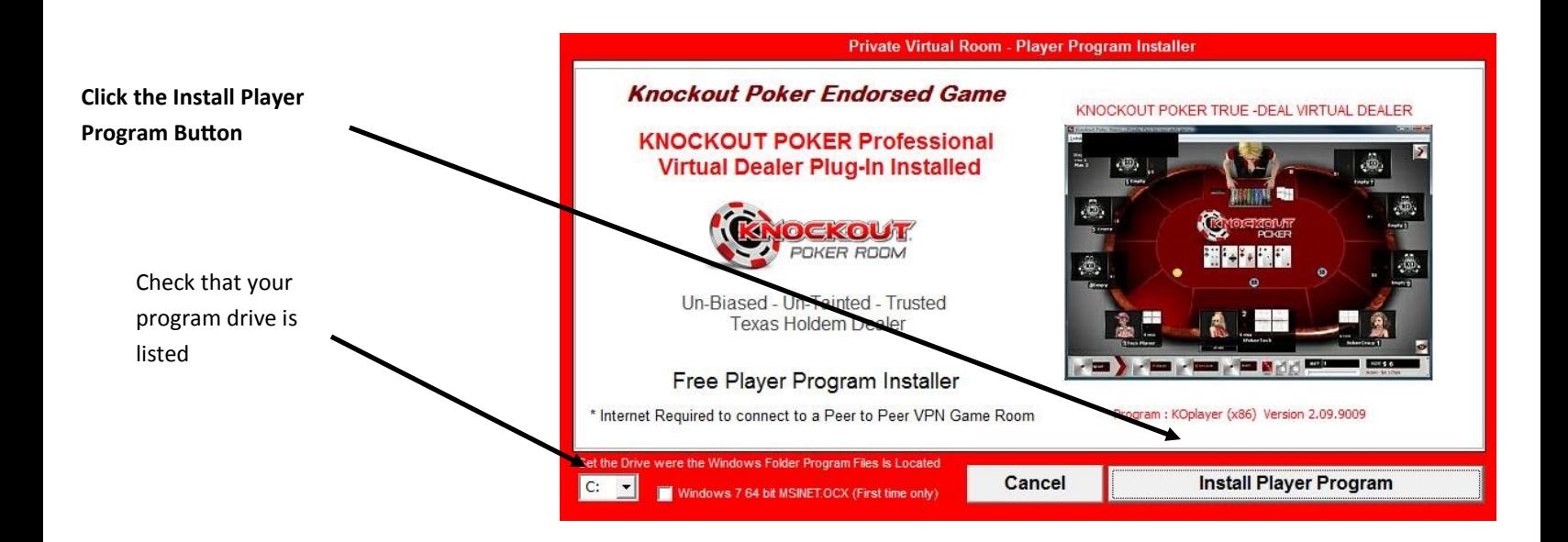

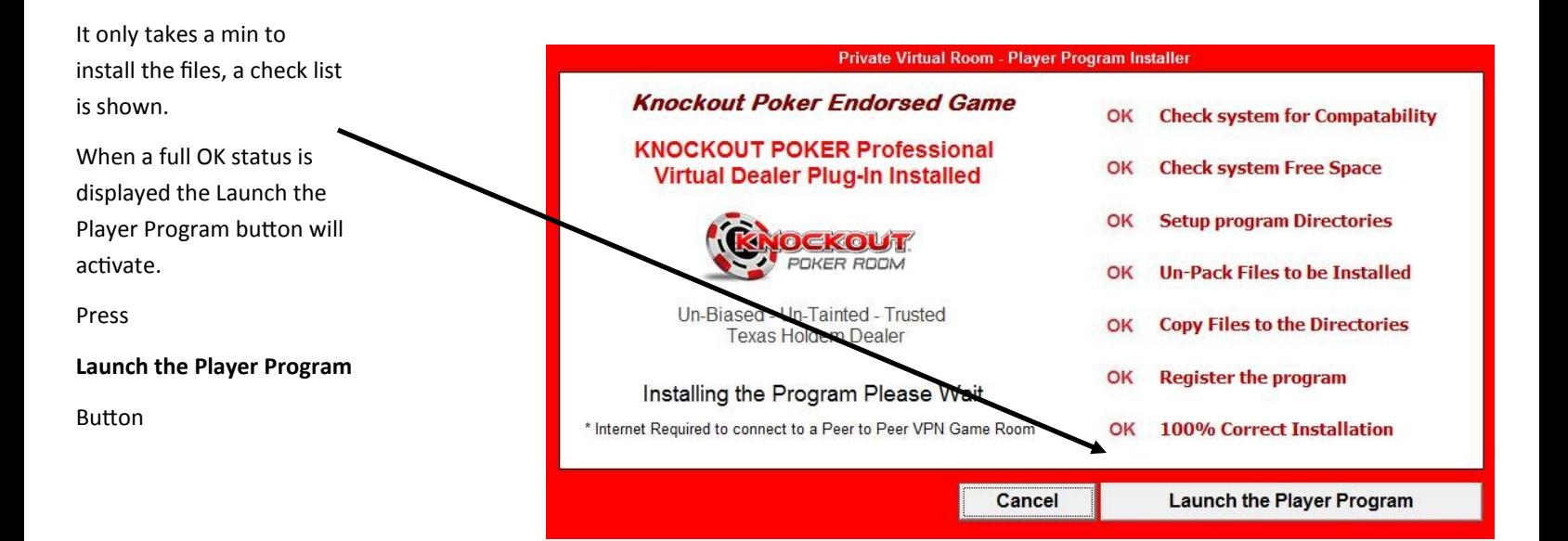

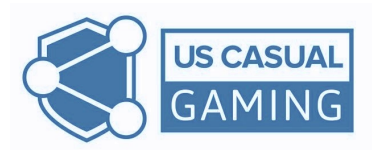

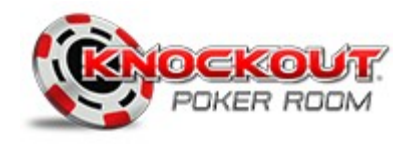

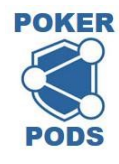

# Getting Keys to a private Poker Pod

The player program starts with a registration to the Poker Pod you've been invited to. A P2P player download has all the technical info filled in for the hosted Pod. Add your Nick Name and Check the box.

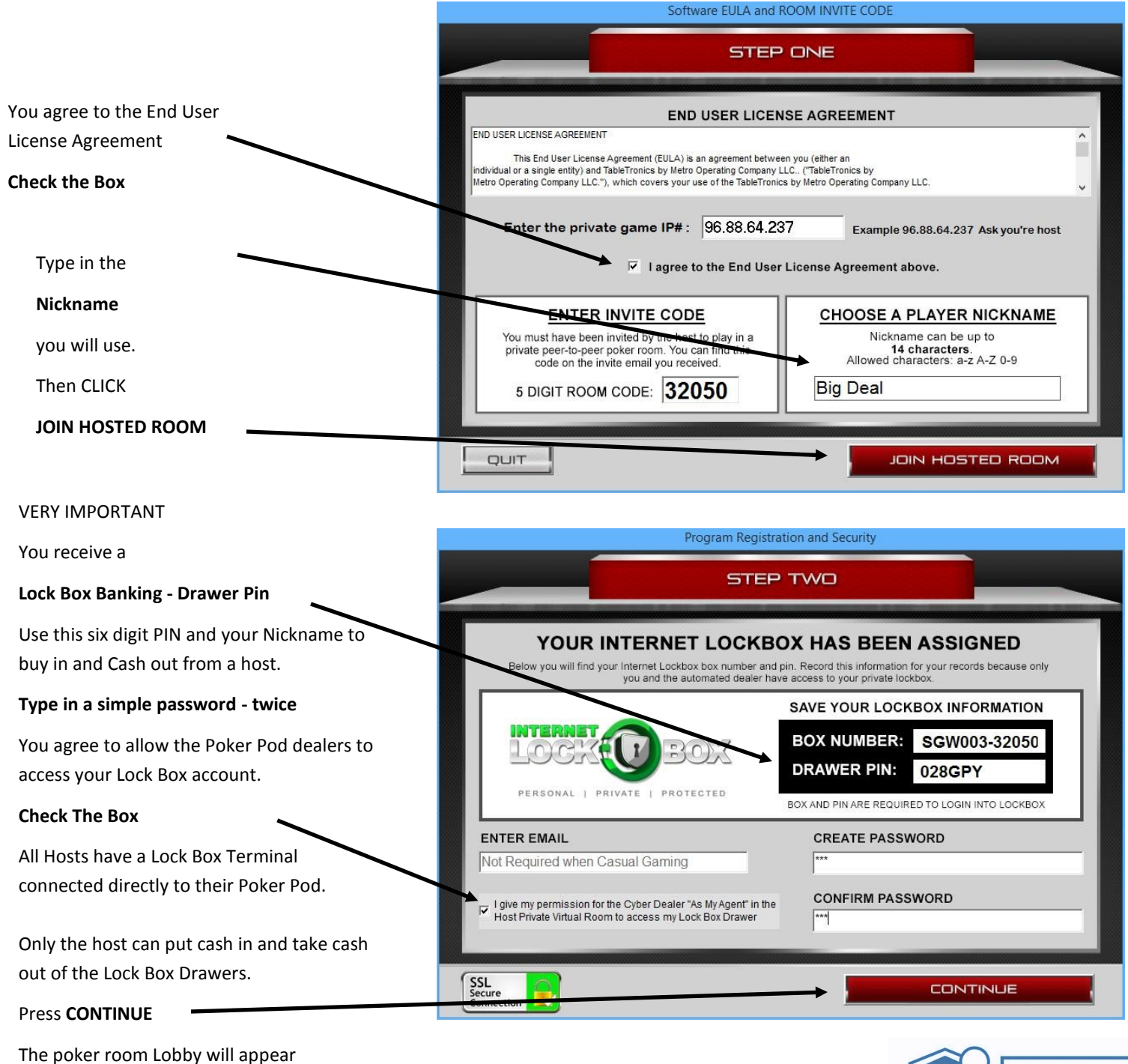

Note: give it 20 seconds to first appear.

\* Keep the Password simple something easy to remember

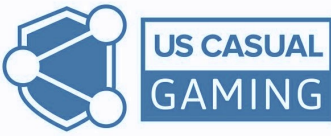

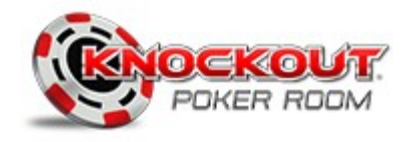

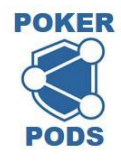

# Entry Password and Table List

Using the password you typed into the last step, enter your password, enter is not required when the password is right it passes.

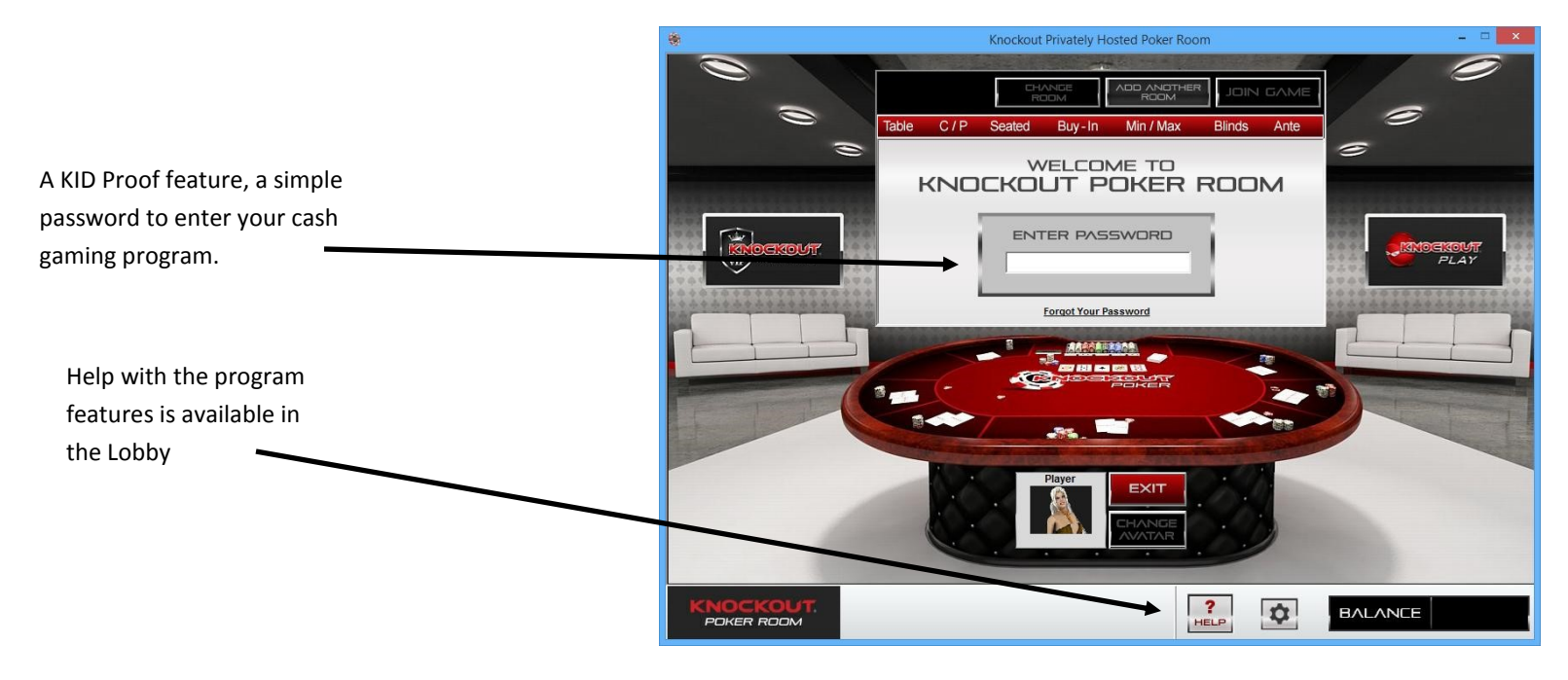

The VPN-II tunnel communication will start and a list of tables will be displayed.

**Add an Avatar** from our custom selections, 150 perfect for social gaming.

When you **select a table** the

#### **JOIN GAME**

Button will light up. Click Join Game to sit at a table.

Note: allow 20 seconds for the Seating Boss to seat you.

Free play (P) tables allow access anytime, cash play (C) tables require cash on account in your Lock Box Drawer.

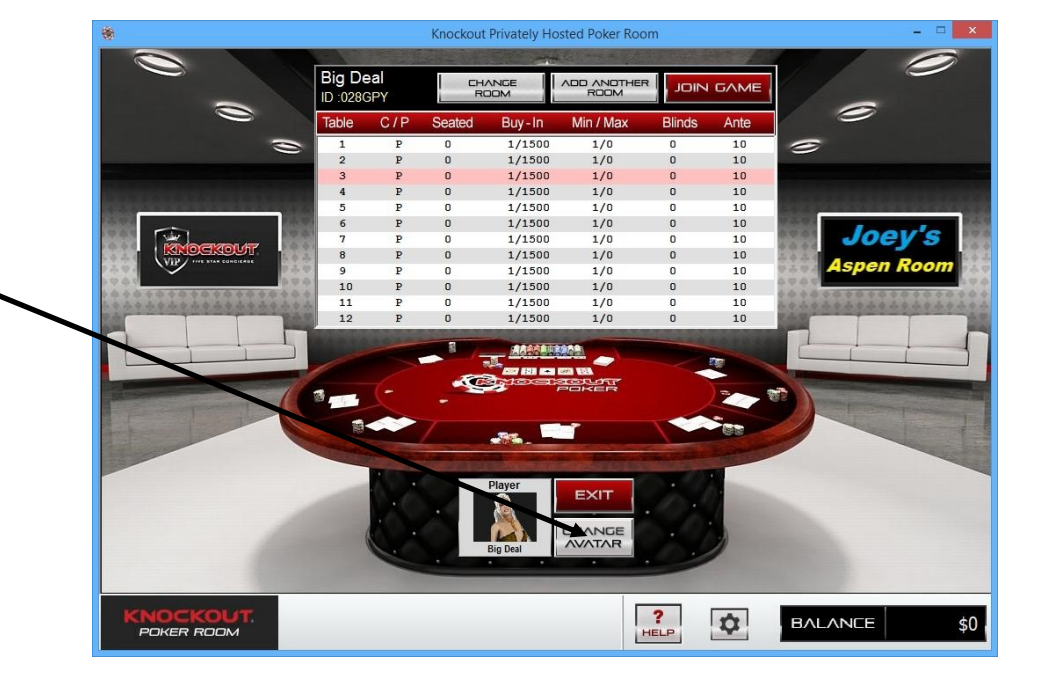

Congratulations your a Poker Pods member.

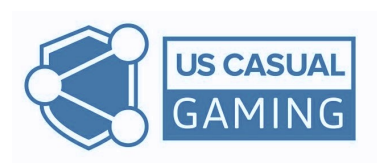